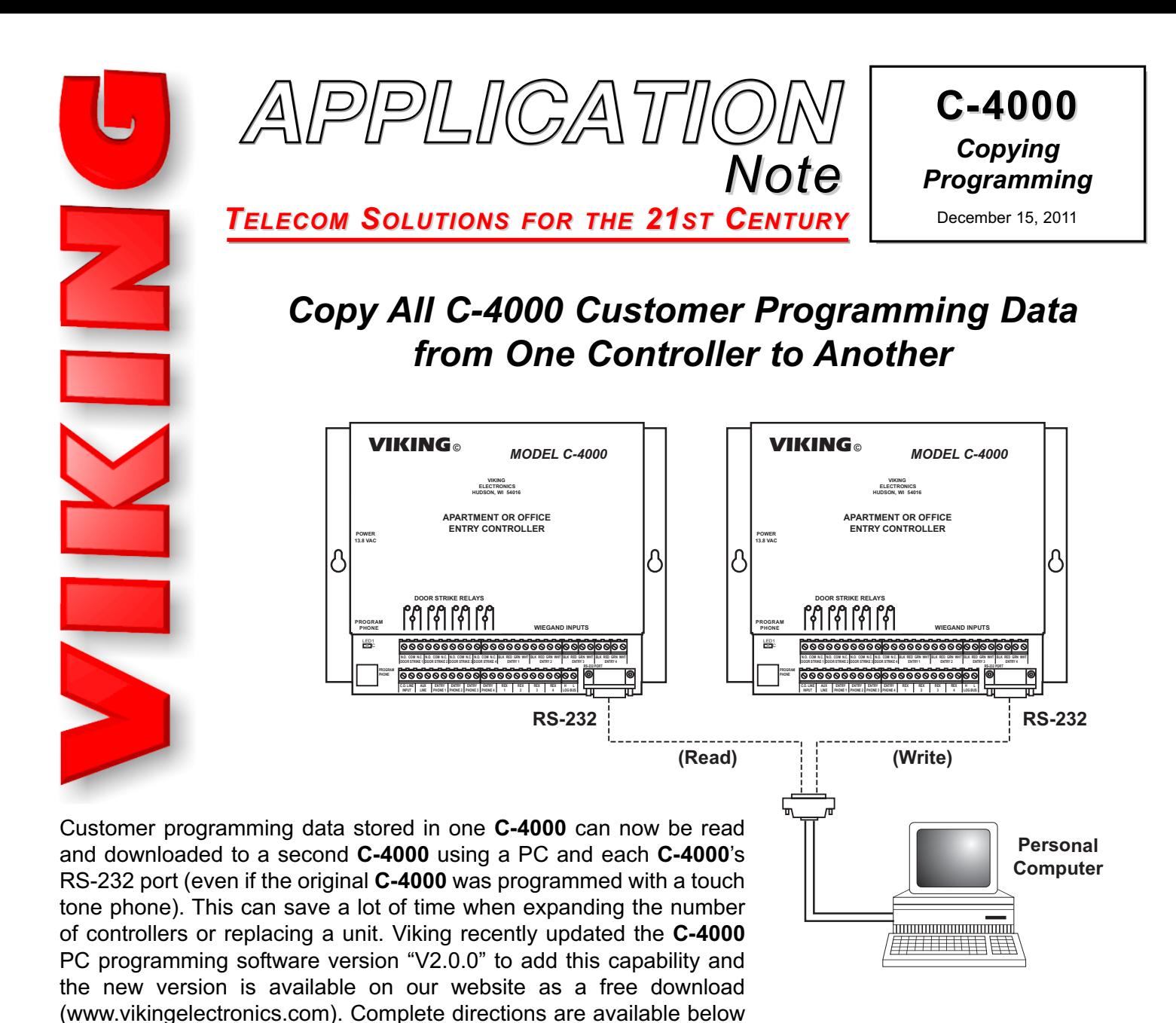

and on page 2.

*Description* Transfer all customer data from one **C-4000** to another, using the **C-4000** PC software and a direct connection from the PC (a com port). This procedure allows you to read the customer data from one **C-4000** and write that same data to a second **C-4000**.

- **Notes: 1.** The **C-4000** PC software must be V2.0.0 (V1.5.0 will not work).
	- **2.** Connect power to both **C-4000**'s and both should remain powered throughout this procedure.

## **Use the following procedure:**

**C-4000** #1 - is the **C-4000** that is already programmed and it's current data is being read. **C-4000** #2 is the new **C-4000** with no previous programming. Data read from **C-4000** #1 is being written to **C-4000** #2.

**1.** Connect the PC com port to **C-4000** #1.

**2.** Open the C-4000 application on the PC and select the "Example" location, then click on "Next". If your C-4000 PC software does not have an "Example" location, you may have an early version of the v2.0.0 software. If this is the case, un-install the current C-4000 PC software using "Add or Remove Programs" in the control panel, then download and install the latest version from the Viking website (www.vikingelectronics.com). On the "Tenant List" page, all (250) memory locations should have nothing but dashes in the "Name", "Unit", "Phone Number" and "Entry Code" fields.

**3.** Click on "connect" and "connect" again on the next screen (leave "direct to comm port" selected). If you are using the com1 port of the PC, you will be instantly connected to the **C-4000**. If not using com1, it will come up with a message box that says "**C-4000** not found on com1" (then click on "comm port", select the correct com port and click on "apply").

**4.** You are now on the "tenant list data transfer screen". Select "**C-4000** memory". The PC will then read the entire contents of the **C-4000** memory for tenant phone numbers and keyless codes (entry codes and phone numbers will appear when finished).

**5.** Leave the **C-4000** software application open on the PC, but move the PC com port to C-4000 #2.

**6.** Click on "connect" (you must do this!!), then "connect" again on the next screen (leave "direct to comm port" selected).

**7.** Click on "write" and a "database will not be updated" message box will appear (this is normal), then click on "ok". A "your data was transferred successfully" message will appear, then click on "ok".

**8.** Leave the **C-4000** software application open on the PC, but move the PC com port to **C-4000** #1.

**9.** Click on "settings", then select "**C-4000** memory".

**10.** Leave the **C-4000** software application open on the PC, but move the PC com port to **C-4000** #2.

**11.** Click on "write". A "your data was transferred successfully" message will appear, then click on "ok". Click on "back".

**12.** Leave the **C-4000** software application open on the PC, but move the PC com port to **C-4000** #1.

- **13.** Click on "special codes", then select "**C-4000** memory".
- **14.** Leave the **C-4000** software application open on the PC, but move the PC com port to **C-4000** #2.
- **15.** Click on "write". A "your data was transferred successfully" message will appear, then click on "ok".

**16.** All data has been transferred to **C-4000** #2. If you don't want to review the data stored in **C-4000** #2, go to step 17. If you would like to review the data stored in **C-4000** #2, click on "back", then select "**C-4000** memory" on the "tenant list data transfer", "settings" or "special codes" pages, to review the current data stored in **C-4000** #2.

- **17.** Click on "exit" and the **C-4000** PC application will close.
- **18.** Unplug power from both **C-4000**'s for about 5 seconds and reconnect power.

## *Product Support Line...715.386.8666 Fax Back Line...715.386.4345*

Due to the dynamic nature of the product design, the information contained in this document is subject to change without notice. Viking Electronics, and its affiliates and/or subsidiaries assume no responsibility for errors and omissions contained in this information. Revisions of this document or new editions of it may be issued to incorporate such changes.